## **Guida di cambio lingua DVR serie 8000\N61\MEGA21**

Aprire il browser ed entrare nella telecamera ( [http://192.168.1.10](http://192.168.1.10/) ) username: admin pwd: (vuota) OK

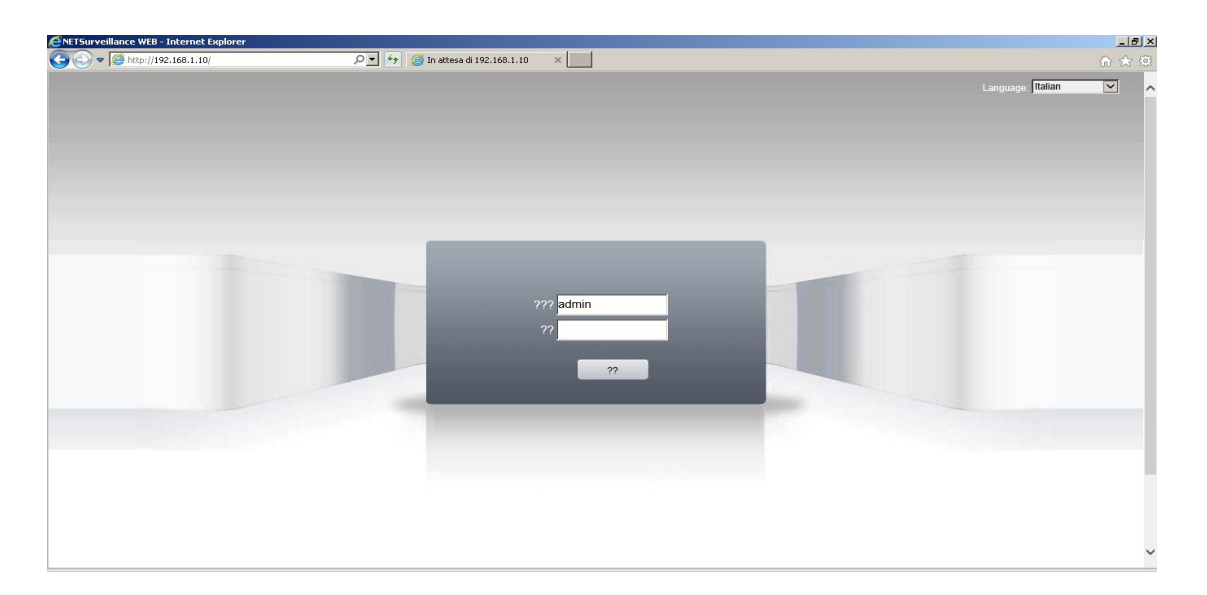

- 1 Premere in Alto nel terzo pulsante
- 2 Premere l'ingranaggio (terzo pulsante in basso)
- 3 Premere il primo pulsante del menù (chiave + ingranaggio)

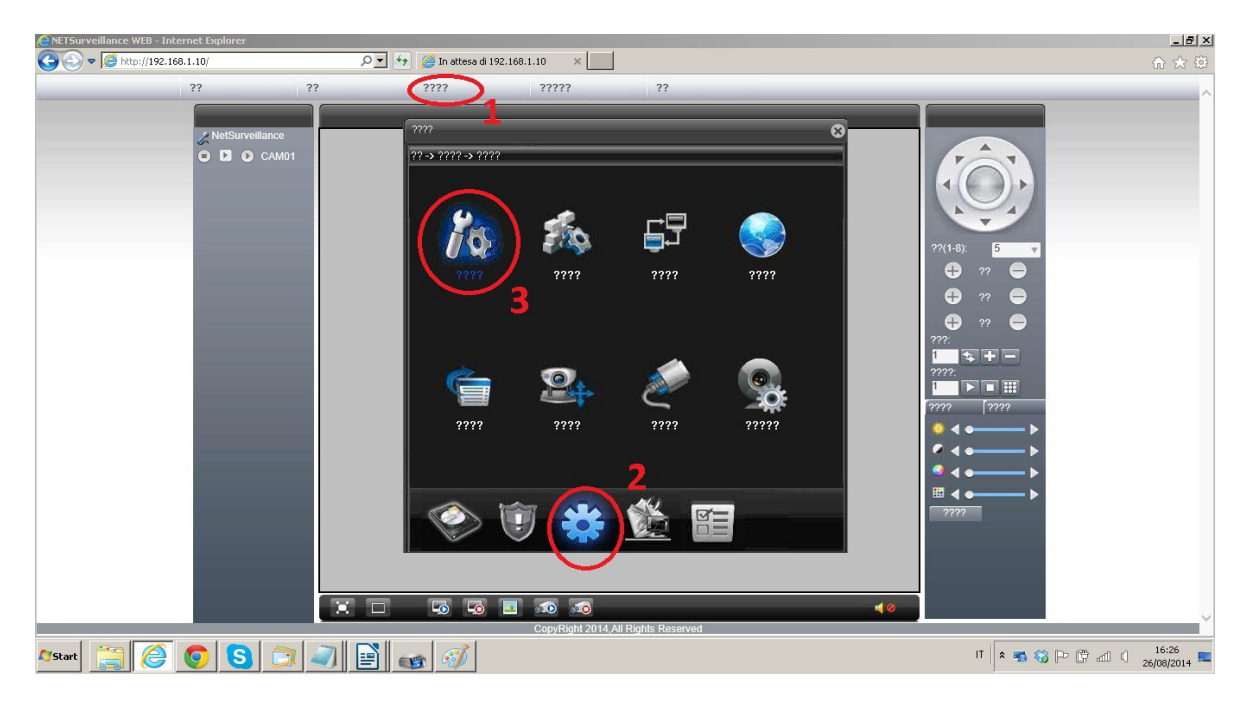

- 1 Premere il quinto pulsante selezionando la lingua italiana
- 2 Premere il pulsante centrale per confermare la scelta
- 3 Premere il pulsante a sinistra per OK

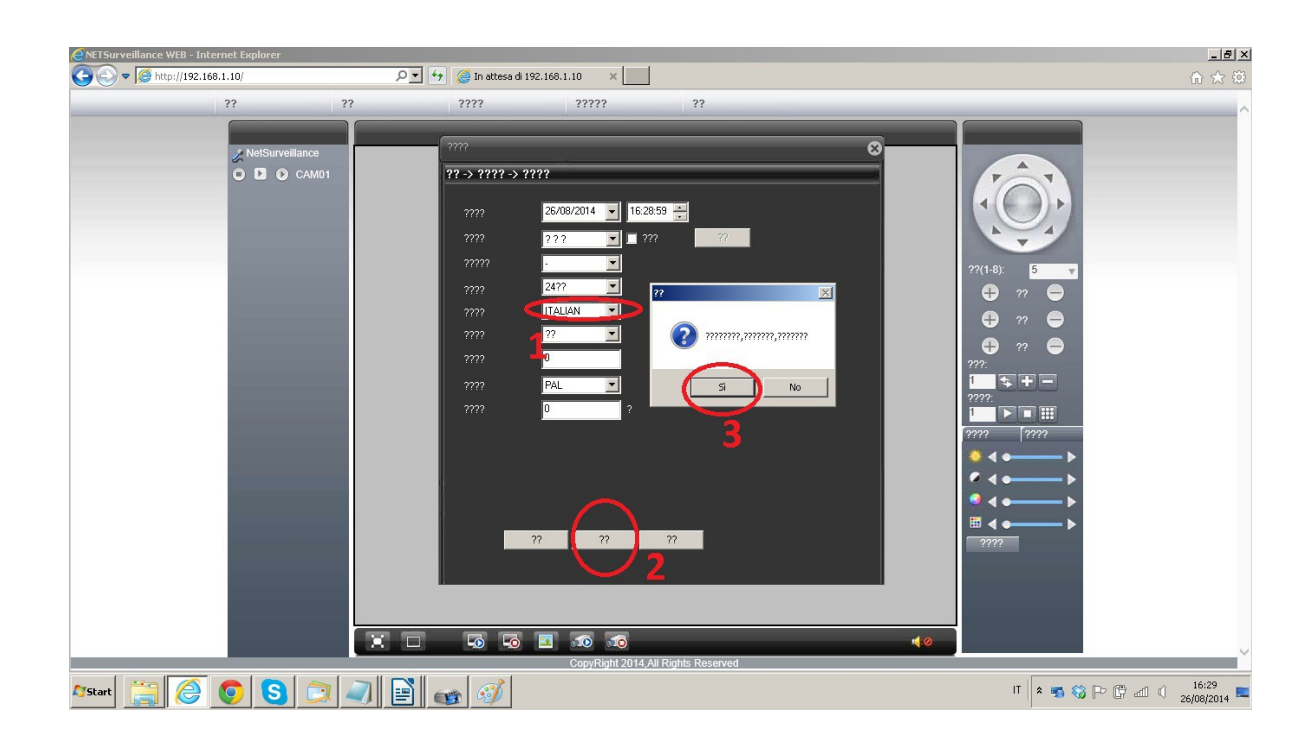